### СОГЛАСОВАНО

#### **УТВЕРЖДАЮ**

Генеральный директор ООО «ЭнергоГид-Центр»

25162

OCKB

С.Л. Рудько

2016 г.

Генеральный директор ООО «ИЦРМ» eceller & B. Illerunun  $24<sub>m</sub>$  $\overline{\partial}$ 2016 г. OTBETCTB М.П. «Испытательный центр разработок в области метрологии **SCKARD** 

## Счётчики активной и реактивной электрической энергии трехфазные многофункциональные ER307

Методика поверки

ДРЦМ.411152.027 МП

10.64634-16

г. Видное 2016 г.

# Содержание

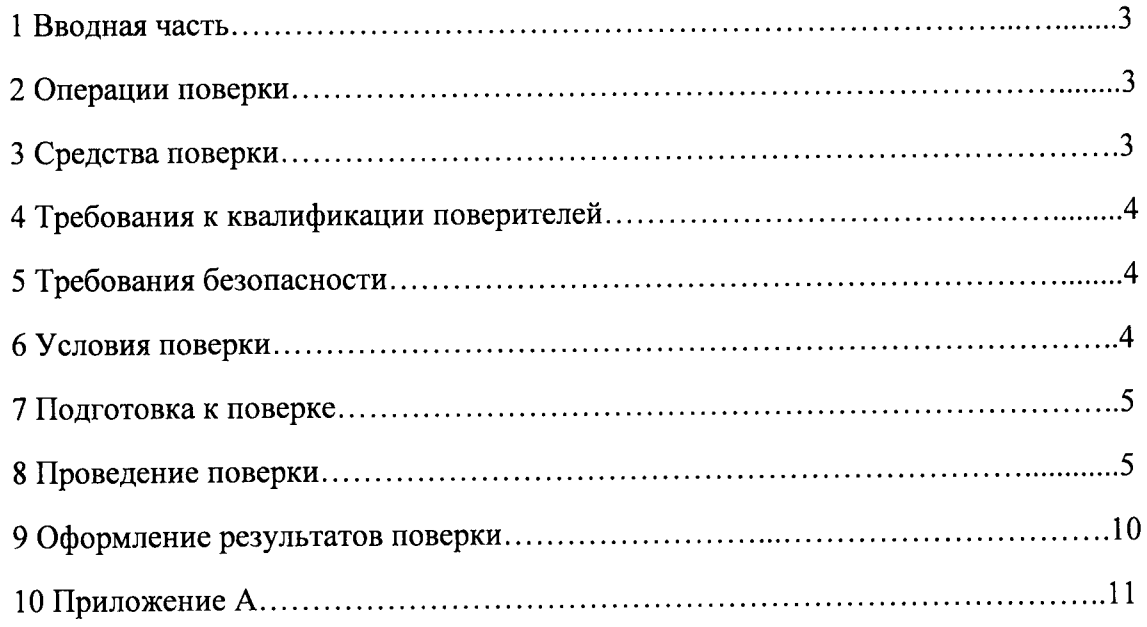

## 1 ВВОДНАЯ ЧАСТЬ

1.1 Настоящая методика поверки устанавливает методы и средства первичной и периодической поверок счётчиков активной и реактивной электрической энергии трехфазных многофункциональных ER307, далее по тексту - счётчики.

1.2 Счётчики подлежат поверке с периодичностью, устанавливаемой потребителем с учётом режимов и интенсивности эксплуатации, но не реже одного раза в 16 лет.

# 2 ОПЕРАЦИИ ПОВЕРКИ

2.1 Операции, выполняемые при поверке счётчиков, и порядок их выполнения приведены в таблице 1.

 $ToG$ 

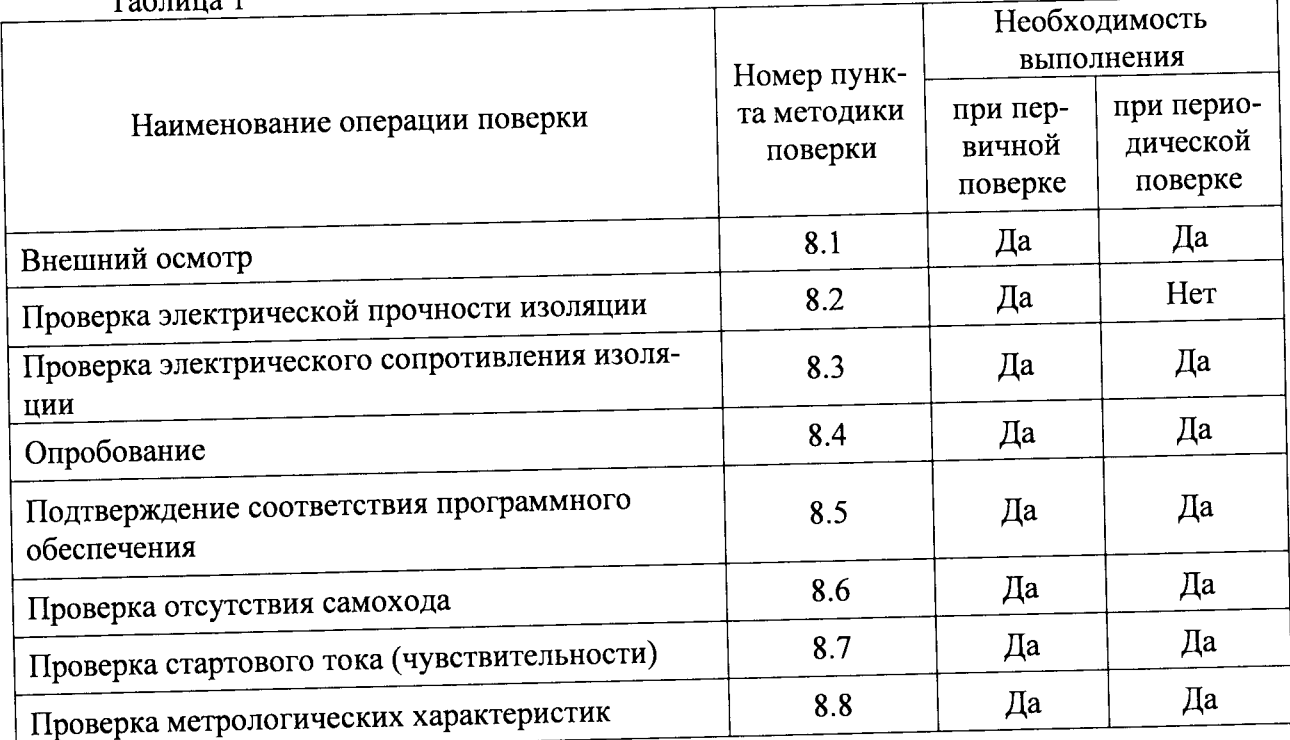

2.2 При получении отрицательного результата в процессе выполнения любой из операций поверки счётчики бракуют, их поверку прекращают.

2.3 После устранения недостатков, вызвавших отрицательный результат, счётчики вновь представляют на поверку.

### 3 СРЕДСТВА ПОВЕРКИ

3.1 Перечень средств измерений, используемых при поверке, приведен в таблице

 $2.$ 

#### Таблица 2

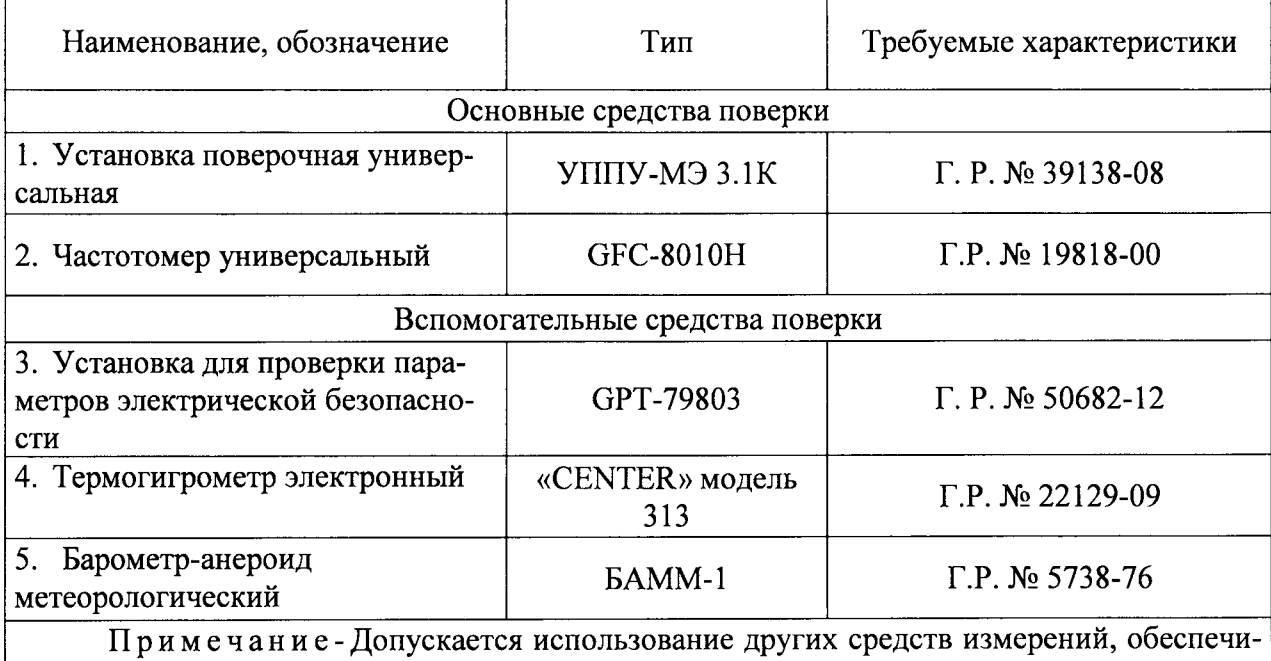

вающих измерение соответствующих параметров с требуемой точностью.

## 4 ТРЕБОВАНИЯ К КВАЛИФИКАЦИИ ПОВЕРИТЕЛЕЙ

4.1 К проведению поверки допускают лица, аттестованные в качестве поверителей средств измерений электрических величин.

4.2 Поверитель должен пройти инструктаж по технике безопасности и иметь действующее удостоверение на право работы в электроустановках с напряжением до 1000 В с квалификационной группой по электробезопасности не ниже III.

## 5 ТРЕБОВАНИЯ БЕЗОПАСНОСТИ

5.1 При проведении поверки должны быть соблюдены требования безопасности, установленные ГОСТ 12.3.019-80, «Правилами техники безопасности, при эксплуатации электроустановок потребителей», «Межотраслевыми правилами по охране труда (правилами безопасности) при эксплуатации электроустановок». Соблюдают также требования безопасности, изложенные в эксплуатационных документах на счётчики и применяемые средства измерений.

5.2 Средства поверки, которые подлежат заземлению, должны быть надежно заземлены. Подсоединение зажимов защитного заземления к контуру заземления должно производиться ранее других соединений, а отсоединение - после всех отсоединений.

5.3 Должны также быть обеспечены требования безопасности, указанные в эксплуатационных документах на средства поверки.

## 6 УСЛОВИЯ ПРОВЕДЕНИЯ ПОВЕРКИ

6.1 При проведении поверки должны быть соблюдены следующие условия:

счётчик проверяют в корпусе с установленным кожухом и без крышки зажимов;

температура окружающего воздуха - плюс (20 ± 3) °С;

относительная влажность окружающего воздуха - от 30 до 80 %;

атмосферное давление - от 80 до 106,7 кПа;  $\overline{\phantom{0}}$ 

отсутствие постоянного магнитного поля внешнего происхождения.

Параметры, обеспечиваемые поверочной установкой:

номинальная частота тока сети - (50,0 ± 0,5) Гц;

значение выходного напряжения переменного трехфазного тока от 40 В до 276 B:

значение выходного переменного трехфазного тока от 0,01 А до 100 А;

отклонение значения силы тока в каждой из фаз от значений, указанных в каждом конкретном случае - не более  $\pm$  1 %;

отклонение каждого из фазных (или линейных) напряжений от среднего значения – не более  $\pm$  1 %;

сдвиги фаз между токами и напряжениями (независимо от значения  $\sim$ коэффициента мощности) не должны отличаться друг от друга более чем на 2°;

коэффициент искажения формы кривых синусоидального напряжения и тока не более 2 %.

### 7 ПОДГОТОВКА К ПОВЕРКЕ

следующие выполнить необходимо проведением поверки 7.1 Перед подготовительные работы:

- провести технические и организационные мероприятия по обеспечению безопасности проводимых работ в соответствии с действующими положениями ГОСТ 12.2.007.0-75;

- выдержать счётчики в условиях окружающей среды, указанных в п.6, не менее 2 ч, если они находились в климатических условиях, отличающихся от указанных в п.6;

- подготовить к работе средства измерений, используемые при поверке, в соответствии с руководствами по их эксплуатации (все средства измерений должны быть исправны и поверены).

#### 8 ПРОВЕДЕНИЕ ПОВЕРКИ

8.1 Внешний осмотр

При внешнем осмотре проверяют соответствие счётчиков следующим требовани-ЯM:

- лицевая панель счётчиков должна быть чистой и иметь четкую маркировку в ГОСТ 31819.22-2012, FOCT 31819.21-2012, TOCT 31818.11-2012,  $\mathbf{c}$ соответствии ГОСТ 31819.23-2012;

- в комплекте счётчиков должны быть документы:

1) «Счётчик активной и реактивной электрической энергии трехфазный многофункциональный ER307. Паспорт» ДРЦМ.411152.027 ПС;

2) «Счётчики активной и реактивной электрической энергии трехфазные многофункциональные ER307. Руководство по эксплуатации» ДРЦМ.411152.027 РЭ;

3) «Счётчики активной и реактивной электрической энергии трехфазные многофункциональные ER307. Методика поверки» ДРЦМ.411152.027 МП;

Примечания

1 Паспорт поставляется в бумажной форме с каждым счётчиком.

2 Допускается поставка руководства по эксплуатации, методики поверки (файлы в формате pdf), установочного файла программы на одном компакт-диске в один адрес на 8 счётчиков или по отдельному заказу.

- на внутренней стороне крышки зажимов счётчиков должна быть прикреплена этикетка со схемой подключения счётчиков к электрической сети;

- все крепящие винты должны быть в наличии, резьба винтов должна быть исправна, механические элементы хорошо закреплены.

8.2 Проверка электрической прочности изоляции

напряжением переменного изоляции электрической прочности Проверку тока проводить с установки для проверки параметров электрической безопасности GPT-79803 (далее по тексту-установка) в следующей последовательности:

1) Покрыть корпуса счётчиков сплошной, прилегающей к поверхности корпуса металлической фольгой («Земля») таким образом, чтобы расстояние от фольги до зажимов было не более 20 мм.

соответствующее положение, зажимов силовых  $\mathbf{B}$ 2) Установить винты закреплению максимально допустимого сечения проводов.

3) Подать от установки на точки приложения испытательное напряжение практически синусоидальной формы частотой (45 - 65) Гц в соответствии с таблицей 3.

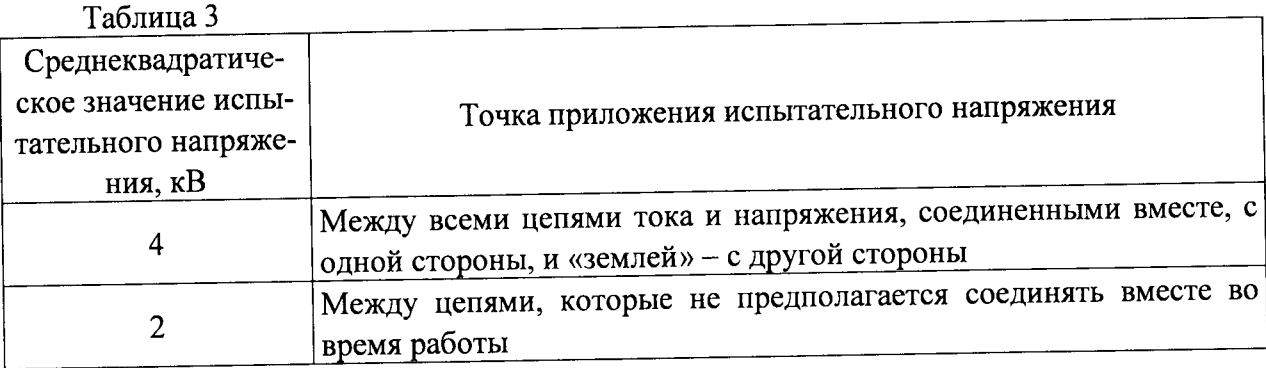

напряжения испытательного действием под изоляцию 4) Выдержать в течение 1 мин.

5) Снизить испытательное напряжение до нуля и отключить установку.

Результаты проверки считаются положительными, если во время проверки не произошло пробоя или перекрытия изоляции испытуемых цепей.

8.3 Проверка электрического сопротивления изоляции

Проверку электрического сопротивления изоляции проводят следующим образом:

1) Подключить установку между цепями тока и напряжения, указанными в таблице

2) Установить на выходе установки напряжение постоянного тока 500 В.

3) Провести измерение электрического сопротивления изоляции не менее 3 раз.

3.

Результаты проверки считают удовлетворительными, если значение сопротивления изоляции составило не менее 20 МОм.

8.4 Опробование

Опробование счётчиков заключается в проверке функционирования дисплея и клавиатуры управления. Проверку проводить при номинальном значении напряжения на силовых зажимах счётчиков в следующей последовательности:

1) Собрать схему, представленную на рисунке А.1 Приложения А.

2) При помощи установки поверочной универсальной УППУ-МЭ 3.1К (далее по тексту - УППУ) воспроизвести значение напряжения переменного тока равное  $U_{\text{HOM}}$ .

3) Последовательно нажимая кнопки клавиатуры управления счётчика в ручном режиме индикации убедиться, что после каждого нажатия кнопки происходит изменение информации, отображаемой на дисплее в соответствии с описанием режима индикации в руководстве по эксплуатации.

Результаты проверки считаются положительными, если при включении отображаются все сегменты дисплея, и после каждого нажатия кнопки происходит соответствующее изменение отображаемой информации.

8.5 Подтверждение соответствия программного обеспечения

Проверка проводится в следующей последовательности:

1) Собрать схему, представленную на рисунке А.1 Приложения А.

2) При помощи УППУ воспроизвести значение напряжения переменного тока равное  $U_{\text{HOM}}$ .

3) При помощи клавиш управления перемещаться в меню индикации до тех пор, пока на дисплее счётчика не отобразятся номер версии программного обеспечения (далее по тексту – ПО).

4) Сравнить номер версии ПО, отображаемые на дисплее, с данными, представленными в описании типа и паспорте.

5) Результаты проверки считаются положительными, если отображаемые на дисплее счётчика номер версии ПО совпадают с данными, представленными в описании типа и паспорте.

8.6 Проверка стартового тока

Проверку стартового тока проводится при помощи УППУ

- при  $U = U_{\text{HOM}}$  и значениях тока в соответствии с таблицей 4

- для счётчиков класса точности 1 непосредственного включения

 $U = U_{\text{HOM}}$ ;  $I = 0.004 \cdot I_6$ ;  $\cos \varphi = I - \pi \pi$ я счётчиков активной энергии;

 $U = U_{\text{HOM}}$ ;  $I = 0.004 \cdot I_6$ ; sin  $\varphi = I - \text{I}$ ля счётчиков реактивной энергии;

- для счётчиков класса точности 1, включаемых через трансформаторы

 $U = U_{\text{HOM}}$ ;  $I = 0.002 \cdot I_{\text{HOM}}$ ;  $cos \varphi = I - \text{I}$ ля счётчиков активной энергии;

 $U = U_{\text{HOM}}$ ;  $I = 0.002 \cdot I_{\text{HOM}}$ ; sin  $\varphi = I - \text{I}$ ля счётчиков реактивной энергии;

- для счётчиков класса точности 0,5S и 0,5

 $U = U_{\text{HOM}}$ ;  $I = 0.001 \cdot I_{\text{HOM}}$ ; cos  $\varphi = I$ .

Проверку проводить в следующей последовательности:

1) подключить счётчик к УППУ согласно рисунку А Приложения А.

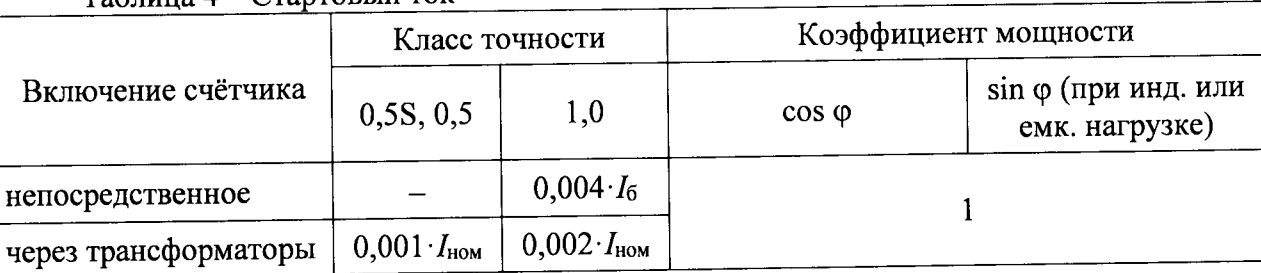

Таблица  $A - C$ тартовый ток

2) Перед началом проверки настраивают индикацию: для вывода на жидко - кристаллическом индикаторе (далее по тексту - ЖКИ) выбирают значение общего счётчика энергии (активной или реактивной, потреблённой или генерируемой - в зависимости от требуемой проверки).

3) Проверку проводят, наблюдая за приращением показаний энергии на ЖКИ счётчика.

4) Для счётчиков активной и реактивной энергии проверку проводят для каждого вида энергии.

5) Для счётчиков с двумя направлениями учёта проверку проводят в обоих направлениях.

6) Счётчики должны начинать непрерывную регистрацию показаний активной и реактивной (для счётчиков соответствующих исполнений) энергии при симметричной нагрузке, коэффициенте мощности, равном 1, и значении тока:

 $I = 0.004 \cdot I_6 -$ для счётчиков класса точности 1 непосредственного включения;

 $I = 0.002I_{\text{HOM}} -$ для счётчиков класса точности 1 трансформаторного включения;

 $I = 0.001 \cdot I_{\text{HOM}} -$  для счётчиков класса точности 0,5S и 0,5.

Результаты проверки считаются положительными, если при значениях тока по п. 6) счётчик начинает и продолжает регистрировать показания (активной и реактивной энергии, потребленной и генерируемой - в зависимости от исполнения).

8.7 Проверка отсутствия самохода

помощи проводить при самохода Проверку отсутствия УППУ в следующей последовательности:

1) подключить счётчик к УППУ согласно рисунку А.1 Приложения А;

2) подключить счётчик к компьютеру через интерфейс, например, оптический, с помощью устройства фотосчитывающего УФС-И (входящего в состав УППУ) для вывода на ЖКИ задать активную потреблённую энергию и ток линейного канала

3) установить на выходе УППУ следующий испытательный сигнал: напряжение -1,15  $U_{\text{HOM}}$ ; сила тока - 0 А;

4) После приложения напряжения, равного 1,15  $U_{\text{now}}$ , при отсутствии тока в цепи тока испытательные выходные устройства счётчиков активной и реактивной (для счётчиков соответствующих исполнений) энергии не должны создавать каждое более одного импульса. Минимальный период испытания  $\Delta t$ , мин, должен составлять:

$$
\Delta t \ge \frac{R \cdot 10^6}{k \cdot m \cdot U_{\text{max}} \cdot I_{\text{max}}}
$$
 (1)

где: k - постоянная счётчика, имп./(кВт·ч) или имп./(квар·ч));

m - число измерительных элементов;

 $U_{\text{HOM}}$  – номинальное напряжение, B;

I<sub>макс</sub> - максимальный ток, А;

 $R = 600$  для счётчиков активной энергии класса точности 1, 0,5S и реактивной энергии класса 0,5;

 $R = 480$  для счётчиков реактивной энергии классов точности 1.

5) В течение времени, вычисленного формуле (1), проводят наблюдение за оптическими выходными устройствами активной и реактивной (для счётчиков соответствующих исполнений) энергии.

6) Счётчик считают выдержавшим испытания, если за время наблюдения оптические выходные устройства активной и реактивной энергии выдадут не более одного импульса.

8.8 Проверка метрологических характеристик

8.8.1 Проверка основной относительной погрешности измерения активной и реактивной электрической энергии счётчиков.

Проверку основной относительной погрешности при измерении активной (реактивной) энергии проводить при помощи УППУ при значениях информативных параметров входного сигнала, указанных в таблицах 5 - 12 в следующей последовательности:

1) Подключить счётчики к УППУ в соответствии с рисунком А.1 Приложения А.

2) Подключить к УППУ импульсные выходы счётчиков.

3) Подать на счётчики напряжение  $U_{\text{HOM}}$ .

4) Поместить устройство фотосчитывающее УФС-И (входящее в состав УППУ) на оптический порт счётчика.

5) Запустить ПО. Создать канал связи «Прямое соединение» в соответствии с руководством по эксплуатации.

6) Последовательно провести испытания для прямого и обратного направлений активной энергии следующим образом:

- установить на выходе УППУ сигналы в соответствии с таблицей 5-8;

- считать с дисплея УППУ значения погрешностей измерения энергии прямого и обратного направлений бу, %;

7) Последовательно провести испытания (таблицы 9-12) для прямого и обратного направлений реактивной энергии, выполнив действия в п. 6)

Результаты проверки считаются положительными, если полученные значения погрешностей измерения активной и реактивной энергии не превышают значений, приведенных в таблицах 5-12.

Таблица 5 - Проверка погрешности измерения активной энергии для трехфазных счётчиков класса точности 1 при симметричной многофазной нагрузке

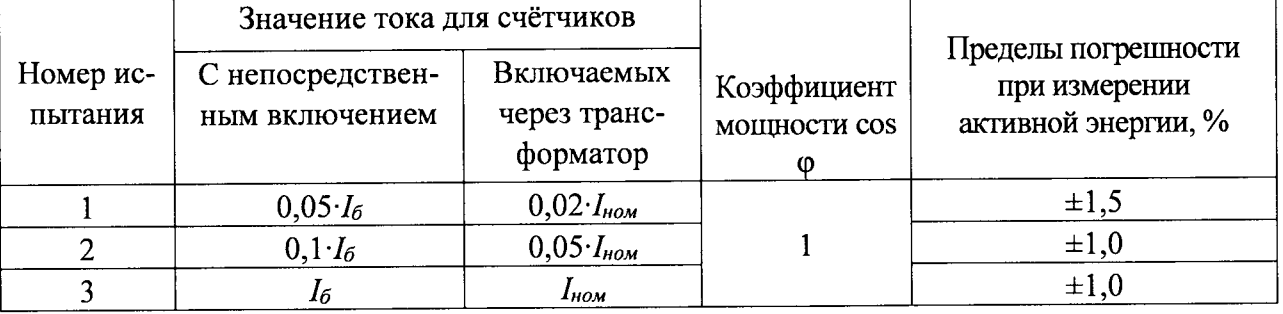

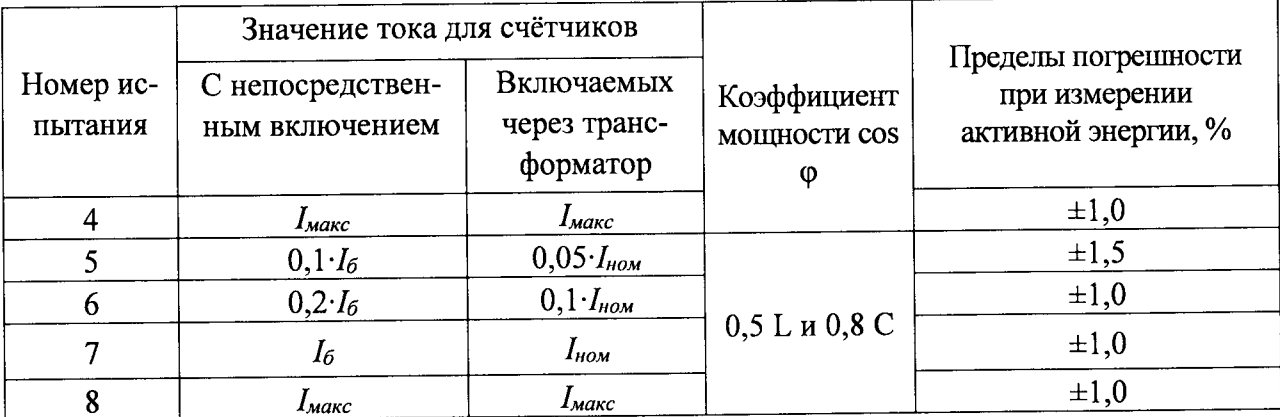

Таблица 6 - Проверка погрешности измерения активной энергии для трехфазных счётчиков класса точности 1 при однофазной нагрузке и симметрии многофазных напряжений, приложенных к цепям напряжения

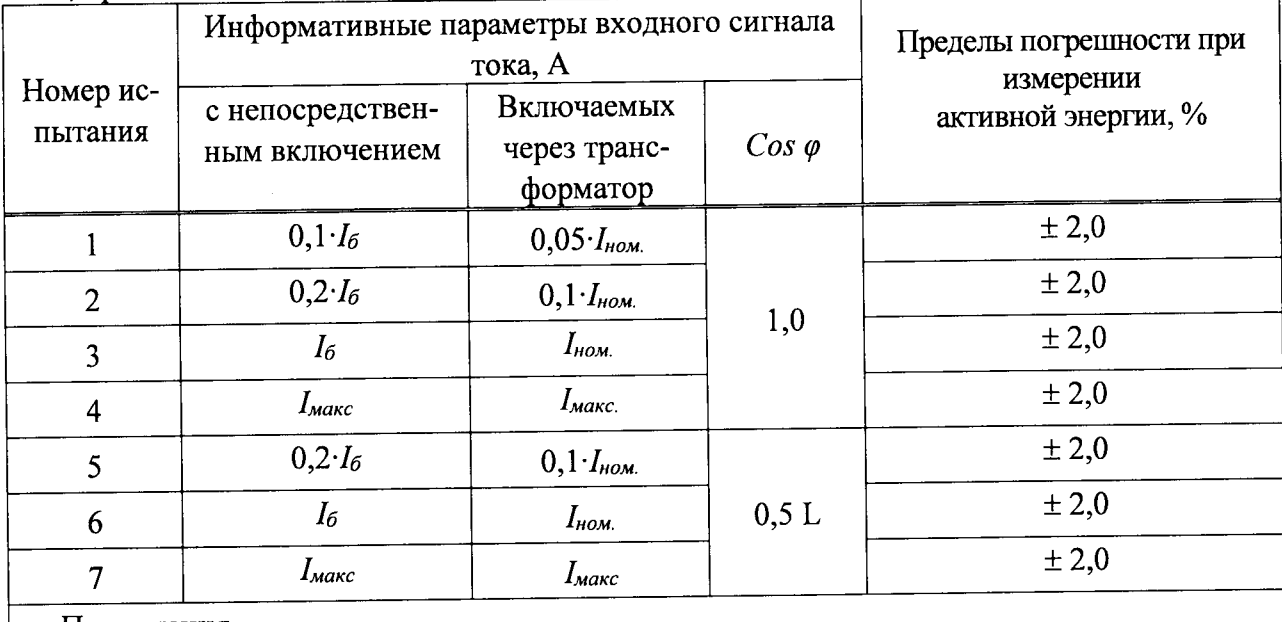

Примечания

1 Испытания должны быть проведены последовательно для каждой фазы счётчиков.

2 Знаком «L» обозначена индуктивная нагрузка.

Таблица 7 - Проверка погрешности измерения активной энергии для трехфазных счётчиков класса точности 0,5S при симметричной нагрузке

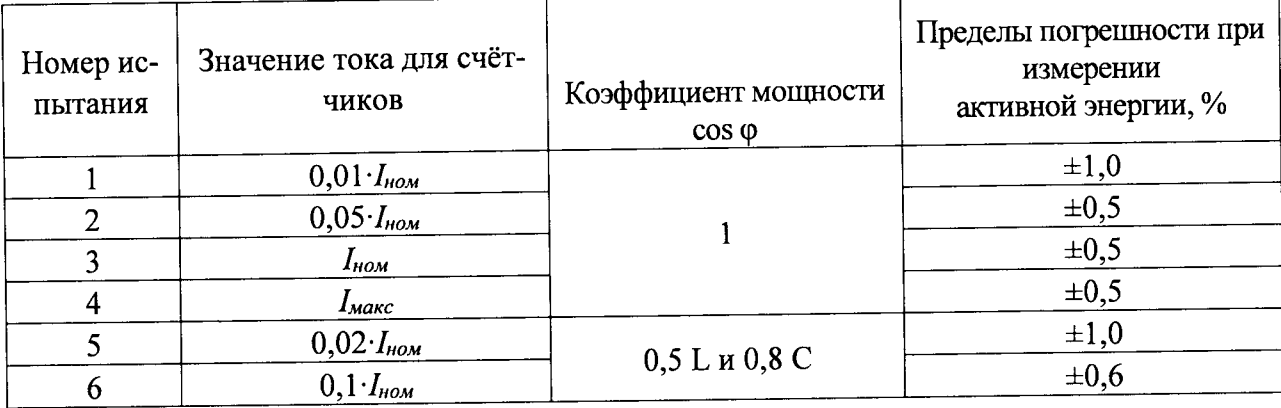

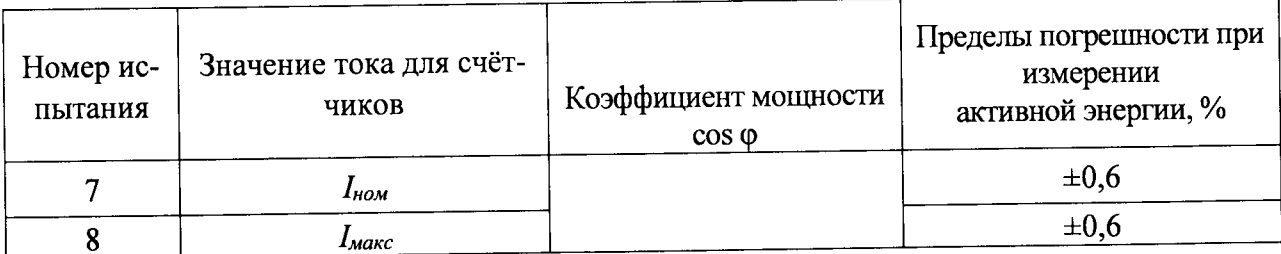

Таблица 8 - Проверка погрешности измерения активной энергии для трехфазных счётчиков класса точности 0,5S при однофазной нагрузке и симметрии многофазных напряжений, приложенных к цепям напряжения

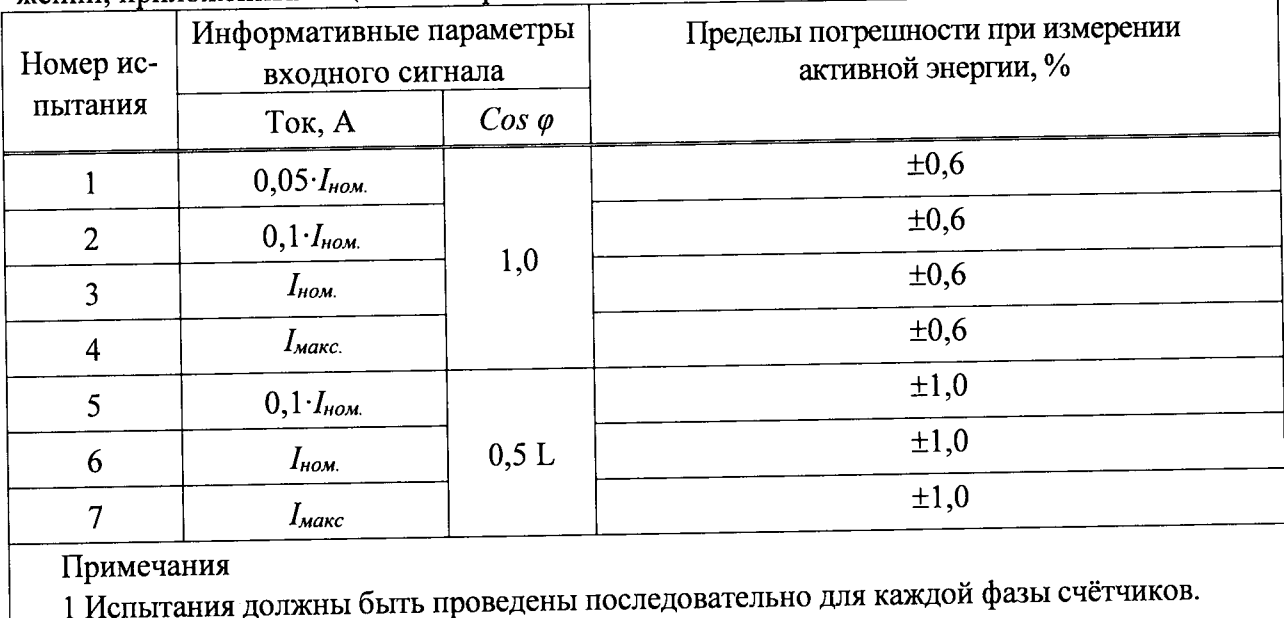

2 Знаком «L» обозначена индуктивная нагрузка.

Таблица 9 - Проверка погрешности измерения реактивной энергии при симметричной нагрузке для исполнений счётчиков класса точности 0,5 при симметричной многофазной нагрузке

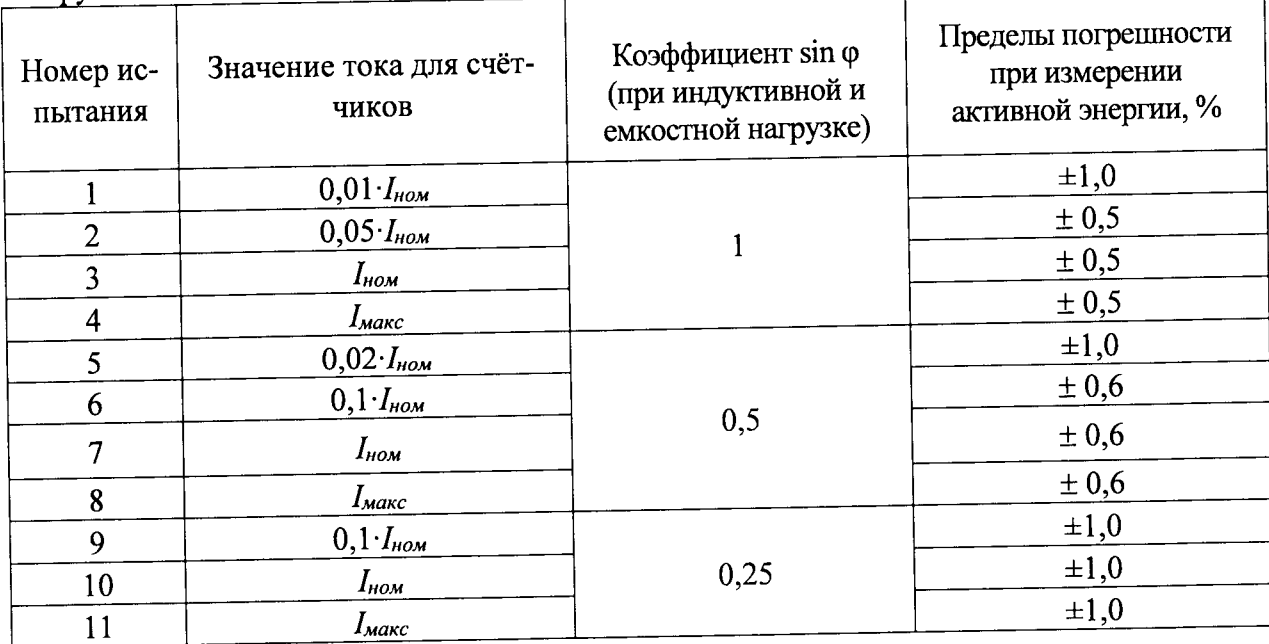

Таблица 10 - Проверка погрешности измерения реактивной энергии при симметричной нагрузке для исполнений счётчиков класса точности 0,5 при однофазной нагрузке и симметрии многофазных напряжений, приложенных к цепям напряжения

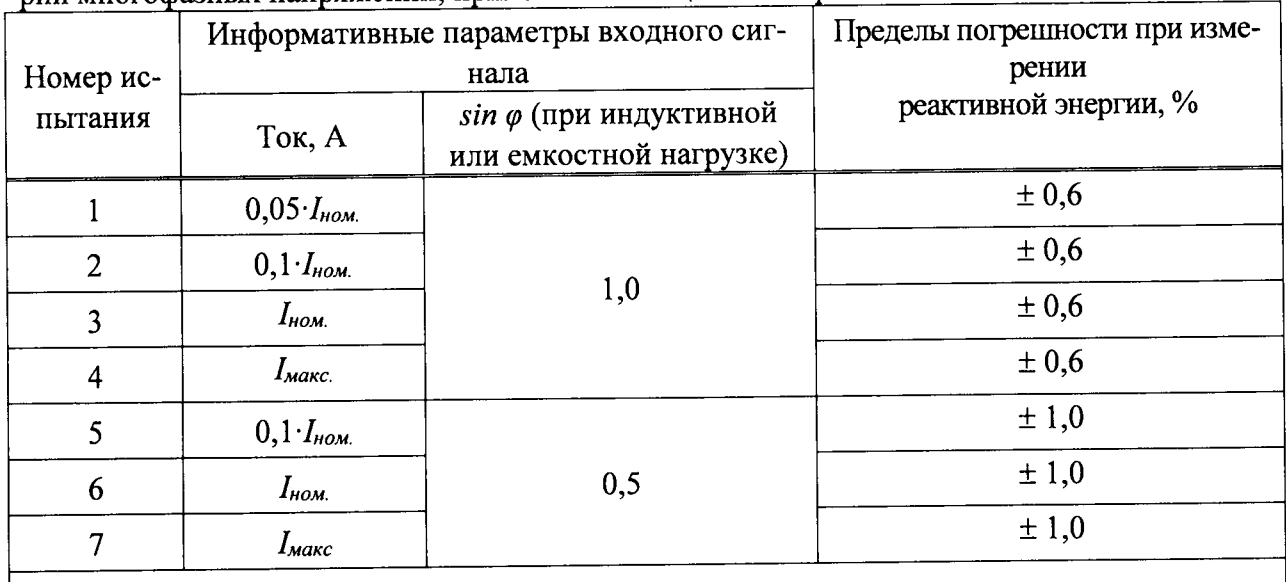

Примечания

1 Испытания должны быть проведены последовательно для каждой фазы счётчиков.

2 Знаком «L» обозначена индуктивная нагрузка.

Таблица 11 - Проверка погрешности измерения реактивной энергии для трехфазных счётчиков класса точности 1 при симметричной нагрузке

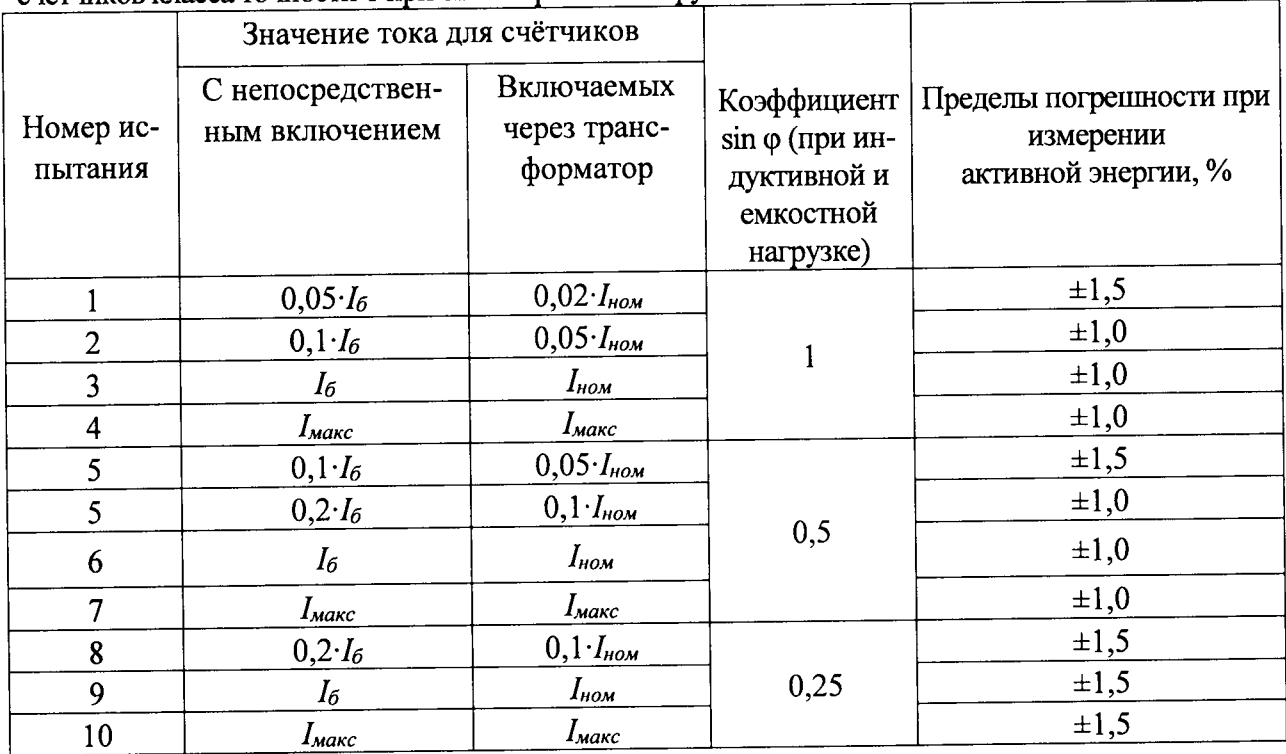

Таблица 12 - Проверка погрешности измерения реактивной энергии для трехфазных счётчиков класса точности 1 при однофазной нагрузке и симметрии многофазных напряжений, приложенных к цепям напряжения

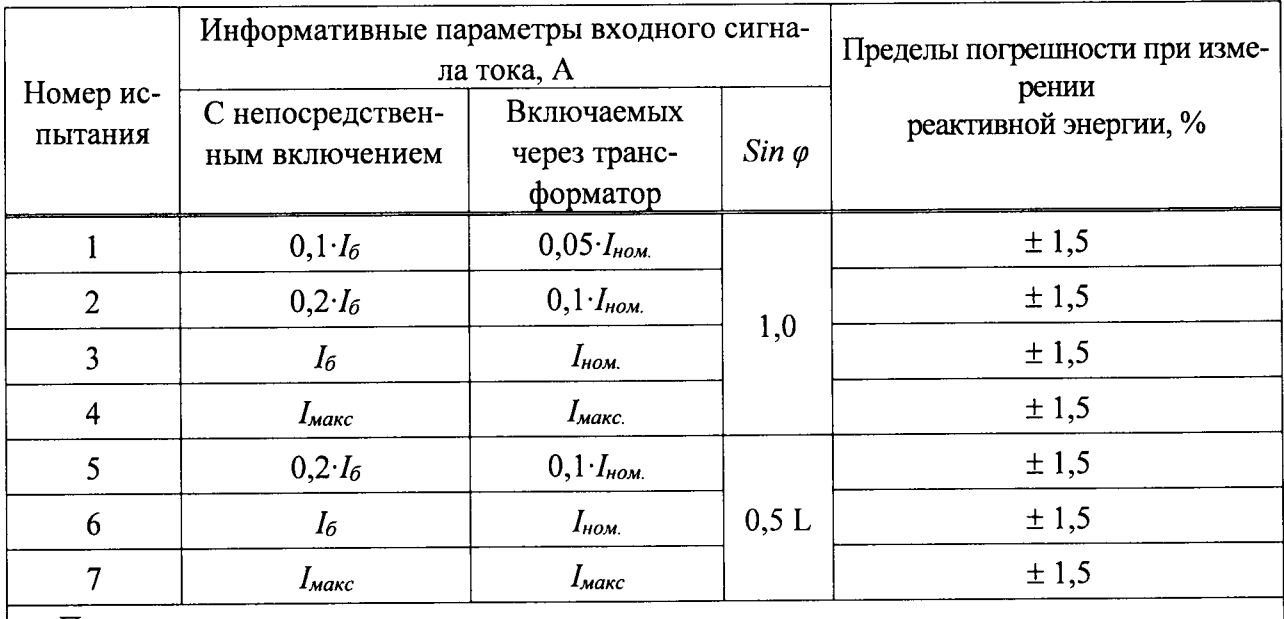

#### Примечания

1 Испытания должны быть проведены последовательно для каждой фазы счётчиков.

2 Знаком «L» обозначена индуктивная нагрузка.

8.8.2 Проверка абсолютной погрешности суточного хода часов

Проверку суточного хода встроенных часов проводят методом измерения периода повторения секундных импульсов встроенных часов в следующем порядке:

а) собирают схему в соответствии с рисунком А.1;

б) подают на счётчик номинальное напряжение;

в) командой по интерфейсу переводят электрическое импульсное устройство (телеметрический выход) в режим выдачи импульсов, пропорциональных счёту времени, с интервалом 1 с;

г) измеряют частотомером универсальным GFC-8010H (далее по тексту - частотомер) период следования импульсов;

д) по окончании измерений вычитывают из счётчика величину коррекции суточного хода часов  $\Delta T$ ;

е) определяют суточный ход часов по формулам (2) и (3).

$$
\Delta T_{u3M} = I - T_{u3M} \tag{2}
$$

$$
\Delta T_{cym} = \Delta T_{u3M} \times 86400 + \Delta T_{\kappa} \tag{3}
$$

 $T_{u3M}$  – измеренный период секундных импульсов, с; где:

 $\Delta T_{u3M}$  – величина погрешности периода секундных импульсов;

 $\Delta T_{cym}$  – суточный ход часов, с;

 $\Delta T_{\kappa}$  – величина коррекции суточного хода часов, с;

86400 - количество секунд в одних сутках.

Результаты проверки считаются положительными, если полученное значение абсолютной погрешности суточного хода часов в нормальных условиях с учётом коррекции не превышает  $\pm 1,0$  с в сутки.

8.8.3 Проверка допускаемой относительной погрешности измерения фазного напряжения переменного тока

Проверку проводят при помощи УППУ в следующей последовательности:

1) Собрать схему, приведенную на рисунке А.1 Приложения А.

2) При помощи УППУ воспроизвести испытательные сигналы согласно таблице 13.

Таблица 13

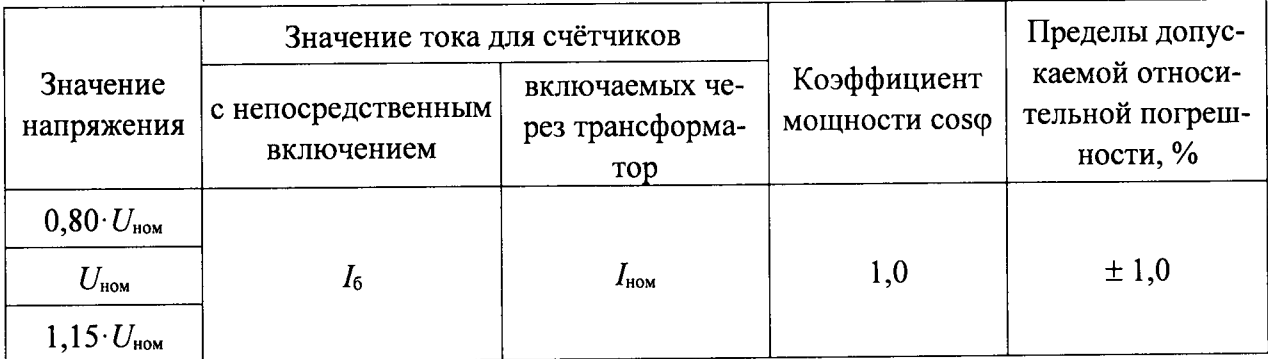

3) Сравнить показания, измеренные УППУ и счётчиком.

4) Рассчитать относительную погрешность измерения напряжения переменного тока по формуле (4).

$$
\delta X = \frac{X_{\mu} - X_{\circ}}{X_{\circ}} \cdot 100 \, ; \tag{4}
$$

где  $X_{\text{H}}$  – показание счётчика;

 $X_0$  – показание УППУ;

Результаты проверки считаются положительными, если полученное значение относительной погрешности не превышает пределов, приведенных в таблице 13.

8.8.4 Проверка допускаемой относительной погрешности измерения силы переменного тока.

Проверку проводят при помощи УППУ в следующей последовательности:

1) Собрать схему, приведенную на рисунке А.1 Приложения А.

2) При помощи УППУ воспроизвести испытательные сигналы согласно таблице 14.

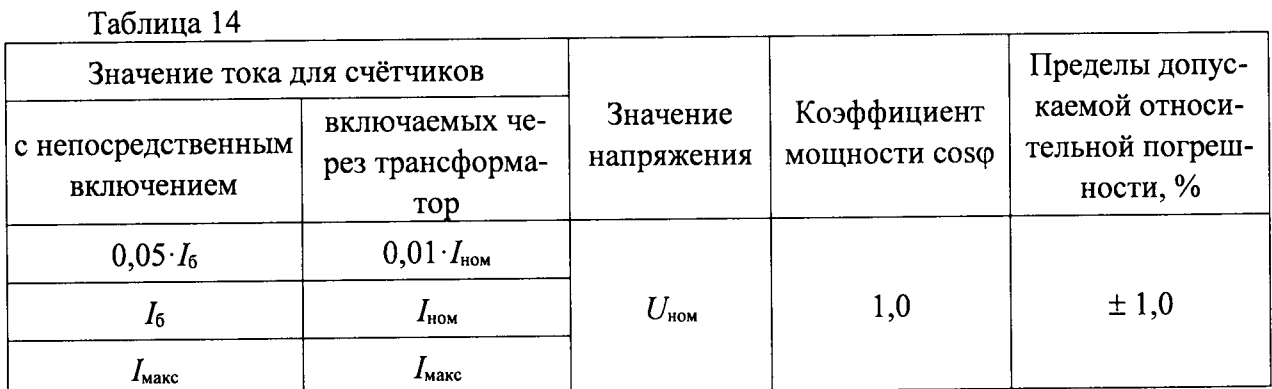

3) Сравнить показания, измеренные УППУ и счётчиком.

4) Рассчитать относительную погрешность измерения силы переменного тока по формуле (4).

Результаты проверки считаются положительными, если полученное значение относительной погрешности не превышает пределов, приведенных в таблице 14.

# 9 ОФОРМЛЕНИЕ РЕЗУЛЬТАТОВ ПОВЕРКИ

9.1 Счётчик, прошедший поверку с положительными результатами, признают годным и наносят на место пломбирования счётчика оттиск клейма поверителя.

9.2 Положительные результаты поверки оформляются записью в соответствующем разделе паспорта, заверенной подписью и оттиском клейма поверителя.

9.3 Результаты поверки вносят в протокол, оформленный в соответствии с ГОСТ 8.584-2004.

9.4 Счётчик, прошедший поверку с отрицательными результатами, бракуют. Клеймо предыдущей поверки гасят, а счётчик отправляют в ремонт. В паспорт вносят запись о непригодности с указанием причин.

## Приложение А

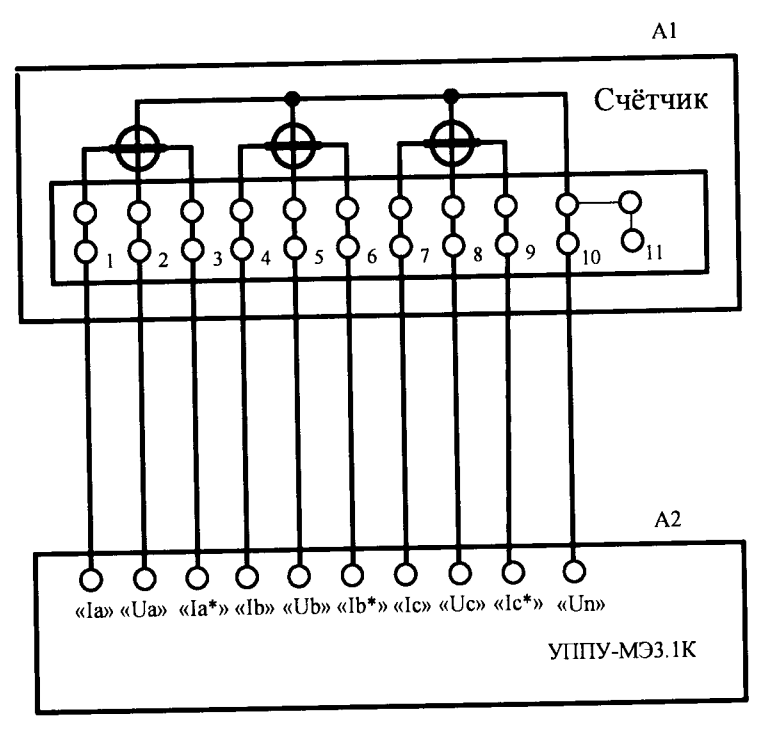

## Схемы подключения счётчиков

# а) для трансформаторного типа включения

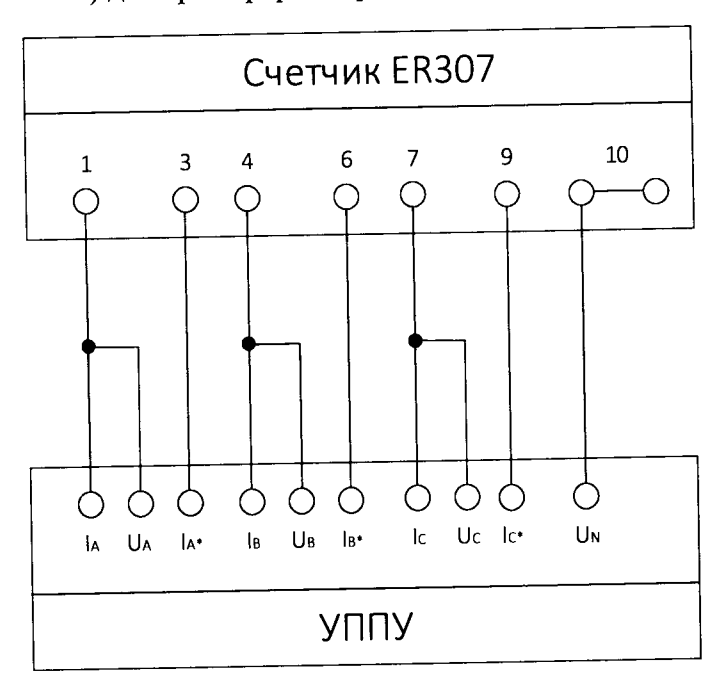

б) для непосредственного типа включения

A1-счётчики;

А2 - установка поверочная универсальная «УППУ-МЭ 3.1К».

Рисунок А.1 - Схемы подключения измерительных цепей